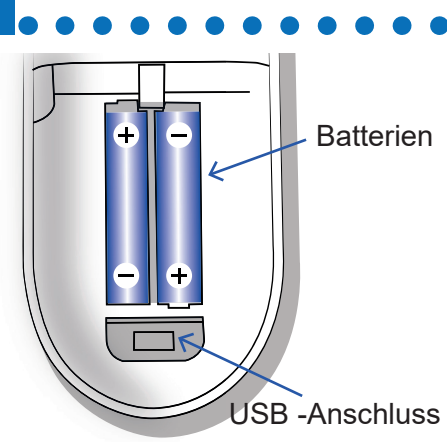

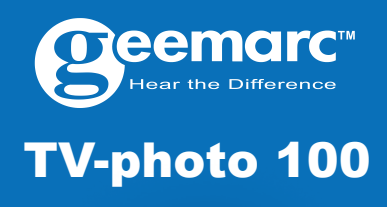

Sie müssen 2 AAA-Alkalibatterien (nicht im Lieferumfang enthalten) einsetzen, um Ihre Fernbedienung benutzen zu können. Sie benötigen einen Computer, um die Software

- 1. Öffnen Sie die Batterieabdeckung, indem Sie sie nach unten schieben.
- 2. Setzen Sie zwei 1,5V AAA-Alkalibatterien (nicht im Lieferumfang enthalten) in das Batteriefach ein und achten Sie dabei auf die Polarität (+/-).

#### **Herunterladen der Anwendung zum Programmieren der Fernbedienung**

1. Gehen Sie auf unsere Webseite:

## **https://geemarc.com/de/**

## **Programmieren Ihrer Fernbedienung**

Bevor Sie mit dem Herunterladen der TVoder SAT-Codes auf die Fernbedienung beginnen, legen Sie bitte zwei neue 1,5V AAA-Batterien ein,

1. Schließen Sie das mitgelieferte Kabel an die Mini-USB-Buchse im Batteriefach der Fernbedienung an.

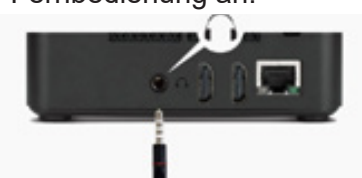

3. Bitte öffnen Sie die Anwendung, wählen Sie die Marke und das Modell Ihres Fernsehers aus. Sie finden diese Information auf der Rückseite des Fernsehers, in der Bedienungsanleitung des Fernsehers oder auf der Verpackung.

#### **Einsetzen der Batterien**

2. Geben Sie im Suchfeld den Namen TVphoto100 ein und wählen Sie dann das Produkt

aus.

Ein Pfeil  $\boxed{\phantom{1}}$  auf der linken Seite informiert Sie darüber, welches Modell Sie ausgewählt haben.

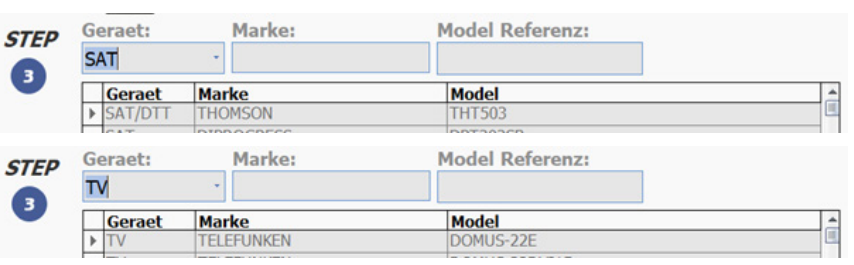

5. Halten Sie die Tasten [V+] und [V-] 3 Sekunden lang auf Ihrer Fernbedienung gedrückt. Wenn die LED U unter der Taste blinkt,

- 3. Gehen Sie auf «Dokumente» und wählen Sie die
- Anwendung «TV photo100.
- exe». Die Anwendung wird daraufhin heruntergeladen.
- 4. Öffnen Sie die
- heruntergeladene Anwendung mit WINRAR oder WINZIP. Dies sind komprimierte Dateiformate, die weniger Speicherplatz benötigen. Sollte Ihr PC diese nicht erkennen, können Sie einen kostenlosten reader über folgende Links herunterladen:

*HINWEIS: Schalten Sie Tongeräte des Computers (z. B. Mikrofone, Lautsprecher) aus oder nehmen Sie diese vom Strom, bevor Sie die Software auf die Fernbedienung herunterladen. Nutzen Sie während der Programmierung der Fernbedienung keine audiovisuellen Medien ( z.B. Musik, Spiele, Videos ). Stellen Sie die Lautstärke Ihres Computers auf mindestens 80%. Dies geht über Einstellungen > System > Ton > Lautstärke.*

bitte 3 Sekunden lang die M Taste.

Halten Sie die M Taste 3 Sekunden lang gedrückt und lassen Sie sie los, sobald die LED-Anzeige darunter leuchtet. Daraufhin leuchtet

Wenn Sie kein geeignetes Modell für Ihren Fernseher finden, können Sie eine ähnliche Referenz im gleichen Bereich wählen, da es sich oft um dieselbe Fernbedienung handelt.

Sollte auch dies scheitern, können Sie eine E-Mail an **unetec@uneteconline.com**

unter Angabe Ihres Modells schreiben.

## 4. Wählen Sie [TV oder SAT]

5. Öffnen Sie die Geemarc **Software** 

bedeutet dies, dass sich die Fernbedienung im Download-Modus befindet.

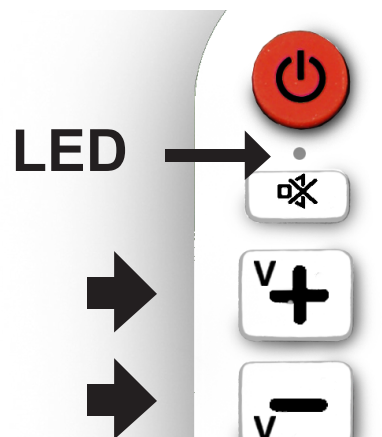

6. Klicken Sie in der Software auf [Herunterladen], um den ausgewählten

- Code herunterzuladen.
- Nachdem dieser erfolgreich heruntergeladen wurde, blinkt die LED zweimal schnell und

# Herunterladen

erlischt.

- 1 Fernbedienung
- 1 Kabel (Mini-USB /

- 1 Bedienungsanleitung
- <sup>10</sup> Kunststofffolien für die Fototasten

*HINWEIS: Wenn die Software anzeigt, dass der Download erfolgreich war, aber die LED der Fernbedienung kontinuierlich blinkt, bedeutet dies, dass der Download fehlgeschlagen ist. Falls dies passiert, wiederholen Sie Schritt 6. Alternative: Überprüfen Sie die Lautstärke des Kopfhörerausgangs. Sie sollte nicht zu leise eingestellt sein. Starten Sie den PC neu, um die Installation der Software abzuschließen. Jetzt können Sie die Fernbedienung mit dem TV- oder* 

*SAT-Gerät testen.*

#### **Wechsel zwischen Normal- und Fototastenmodus**

Ihre Fernbedienung verfügt über zwei verschiedene, authorisierte Modi :

- (TV oder SAT) Normalmodus, der die regelmäßige Steuerung Ihrer TV- oder SAT-Kanäle über die Zifferntasten ermöglicht.

- Fototastenmodus, der es in diesem Fall ermöglicht, Ihre Lieblingskanäle auf die einzelnen Zifferntasten zu übertragen.

Um einen dieser zwei Modi auszuwählen, drücken Sie

1) Wenn Sie im

Fototastenmodus sind:

#### 1. Laden Sie die Anwendung auf Ihren Computer herunter.

2. Mit dieser Anwendung können Sie die entsprechende Software für Ihre Fernsehbedienung herunterladen.

3. Sobald Sie die Software heruntergeladen haben, können Sie die Fernbedienung mit Ihrem Fernseher verwenden.

3. Schließen Sie die Batterieabdeckung, indem Sie sie nach oben schieben.

- 7. Trennen Sie das
- Kabel zwischen dem
- Kopfhörerausgang des PCs und der Fernbedienung. Nun können Sie die Fernbedienung mit dem Fernseher benutzen.

2. Schließen Sie die andere Seite des Kabels an den Kopfhörerausgang Ihres Computers (PC) an.

- (Beachten Sie: Es könnte eine aktuellere Version geben.). Folgen Sie den Anweisungen auf dem Bildschirm und laden Sie die Anwendung herunter.
- 6. Wählen Sie «Deutsch» und «OK».
- 7. Drücken Sie auf «Weiter».
- 8. Wählen Sie «Installieren» und erlauben Sie ggf. die Installation auf Ihrem Computer.
- 9. Drücken Sie auf «Fertigstellen».

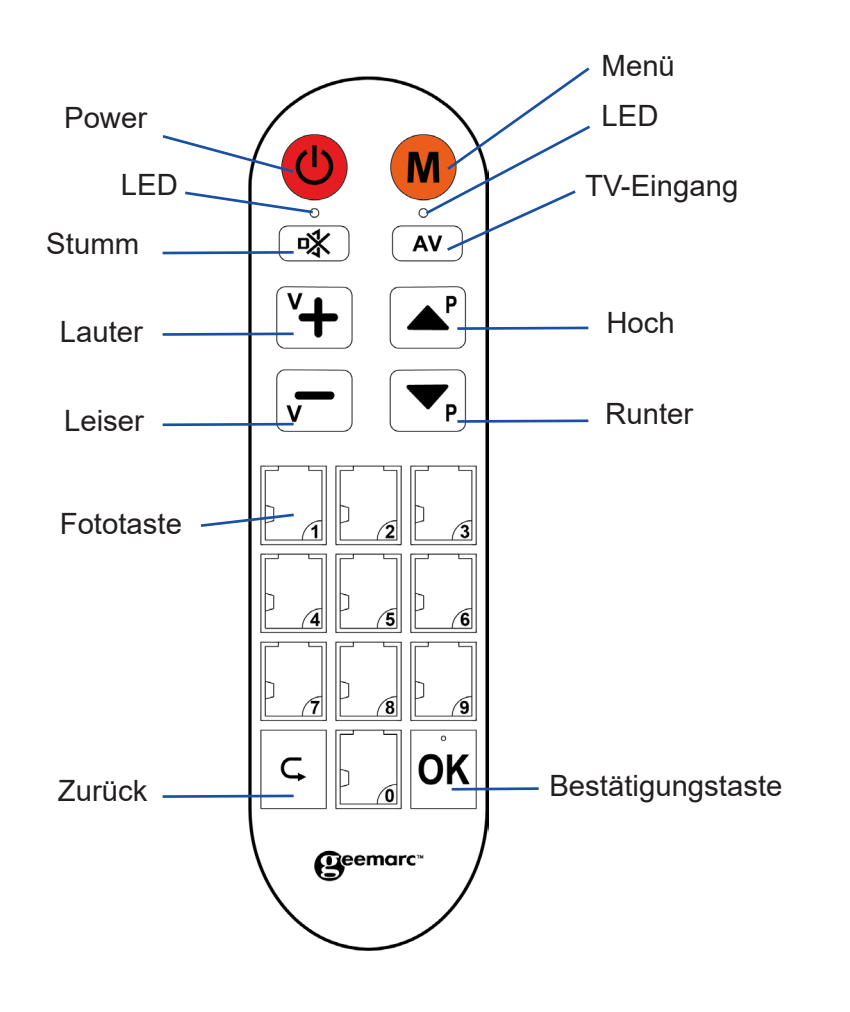

### **«Geemarc.exe»**

### **www.winrar.com & www.winzip.com .**

### **Anschluss USB-Kabel / Audioklinkenstecker 3,5 mm**

zum Programmieren Ihrer Fernbedienung herunterladen zu können.Ohne diese Software können Sie die Fernbedienung nicht benutzen.

öffnen Sie die Anwendung Geemarc und befolgen Sie die Anleitung, um das Herunterladen der SAT-Codes vorzubereiten. (Falls aufgefordert, stimmen Sie dem Herunterladen der oberen Revision zu).

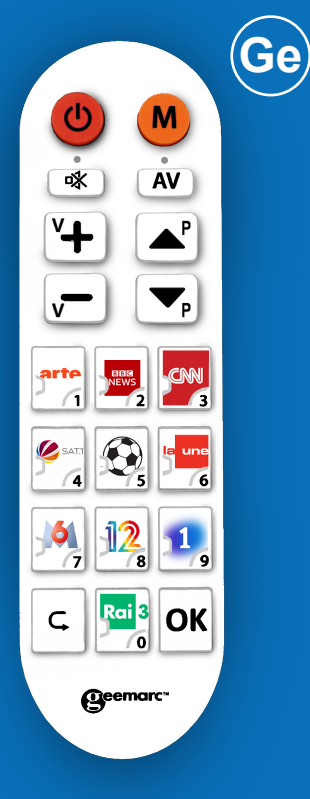

Unter «Gerät» wählen Sie TV, DTT, DVD oder SAT, je nachdem, ob Sie die TV-Photo 100 mit einem Fernseher, einem SAT-Receiver (SAT), einem DVD-Player (DVD) oder einem terrestrischen Decoder (DTT) verwenden möchten.

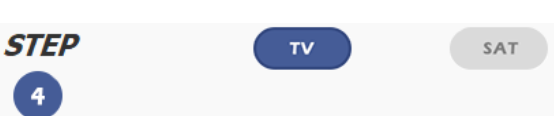

Bitte gehen Sie zum Herunterladen einer aktuellen Bedienungsanleitung auf unsere Webseite, da es wichtige Aktualisierungen und Änderungen geben kann, die Sie beachten müssen: **www.geemarc.com**

# **Auspacken der**

**Verpackung** Beim Auspacken der

Fernbedienung sollten Sie Folgendes vorfinden:

Audioklinkenstecker 3,5 mm)

Beispiel: Ich möchte Kanal (12) auf der Fototaste 1 speichern. Und Kanal (8) auf der Fototaste 2 Wechseln Sie zunächst in den Fotospeichermodus.

A. Halten Sie die M Taste 6 Sekunden lang gedrückt und lassen Sie sie los, sobald die

LED-Leuchte der **U** Taste zu blinken beginnt.

Beispiel: Ich möchte Kanal (451) auf der Fototaste 2 speichern.

- B. Drücken Sie (4)(5)(1).
- C. Drücken Sie einmal auf die **M** Taste.
- D. Drücken Sie (2) (**b** LED blinkt dreimal).

Halten Sie die  $\bigcirc$  und die **K** Tasten drei Sekunden lang gedrückt, die POWER **U** LED blinkt dreimal und geht dann aus. Alle programmierten Funktionen Fototaste einzufügen. werden gelöscht.Das bedeutet, dass Sie die Fernbedienung nicht mehr mit Ihrem Fernsehgerät verwenden können, unabhängig davon, ob sie sich im Geräte- oder im Speichermodus befindet, und dass Sie die Programmiersoftware erneut auf das TV Photo 100 herunterladen müssen.

E. Drücken Sie einmal auf die M Taste oder warten Sie 30 Sekunden, ohne eine Taste zu drücken (Ihre Fernbedienung befindet sich nicht mehr im Speichermodus).

# **Löschen der programmierten Fototasten**

1. Möglichkeit: Neu speichern, um die vorhandenen Speicherungen zu ersetzen.

2. Möglichkeit: Halten Sie die  $M$  Taste und die  $\boxed{AV}$ Taste drei Sekunden lang dedrückt. Die LED der (U Taste blinkt dreimal und erlischt. Das bedeutet, dass alle Fototasten gelöscht wurden.

# **Fernbedienung auf Werkseinstellungen zurücksetzen**

- 1. Halten Sie die  $M$  Taste 6 Sekunden lang gedrückt und lassen Sie sie los, sobald die LED-Leuchte der **U** Taste zu blinken beginnt.
- 2. Drücken Sie (1)(2).
- 3. Drücken Sie einmal auf die **M** Taste.
- 4. Drücken Sie (1).(<sup>(b)</sup> LED blinkt dreimal).
- 5. Drücken Sie (8).
- 6. Drücken Sie einmal auf die Taste.
- 7. Drücken Sie (2) (O LED blinkt dreimal).
- 8. Drücken Sie einmal auf die **M** Taste oder warten Sie 30 Sekunden, ohne eine Taste zu drücken (Ihre Fernbedienung befindet sich nicht mehr im Speichermodus) .
- **RECYCLING**

# **Fotos für die Fototasten**

Eine Liste mit den verschiedenen Kanalsymbolen der Welt steht auf der Produktseite des TV-Photo 100 unserer Internetseite zum Download zur Verfügung. Sie können diese Datei herunterladen und das Symbol ausschneiden, um es in die 1) Entfernen Sie den transparenten Kunststoff, indem Sie ihn nach oben schieben. 2) Legen Sie das Foto des Kanals ein. 3) Schieben Sie die Plastikfolie über das Foto.

Stellen Sie sicher, dass Sie sich im Fototastenmodus befinden. Befolgen Sie dann folgende Schritte:

# **ERKLÄRUNG:**

1. Halten Sie die M Taste für 6 Sekunden gedrückt und lassen Sie sie los, sobald die LED der  $\bigcirc$  Taste zunächst nur blinkt und schließlich dauerhaft an bleibt. Die LED der M Taste leuchtet nur kurz auf, bevor die LED der

die LED der **U** Taste für eine Sekunde. Die Fernbedienung ist nun im Normalmodus.

sobald die LED-Anzeige der  $\,$ sind. Halten Sie die M Taste 3 Sekunden lang gedrückt und lassen Sie sie los,

> Geemarc Telecom SA erklärt hiermit, dass dieses TV Photo 100 die grundlegenden Anforderungen der RED-Richtlinie 2014/53/UE erfüllt. Die Konformitätserklärung kann unter **www.geemarc.com**  eingesehen werden.

**U** Taste leuchtet. Daraufhin leuchtet die LED der

**M** Taste für eine Sekunde. Die Fernbedienung ist nun im Fototastenmodus.

> Produktsupport und Hilfe erhalten Sie auf unserer Webseite unter www.geemarc.com/de E-mail: kundendienst@ geemarc.com Telefon: +49(0)30 209 95 789

Halten Sie die M Taste 3 Sekunden lang gedrückt und lassen Sie sie los, sobald die LED-Anzeige darunter leuchtet. Daraufhin leuchtet die LED der  $\mathbf{\Theta}$ Taste für eine Sekunde. Die Fernbedienung ist nun im Normalmodus.

> Parc de l'Etoile, 2 Rue Galilée, 59760 Grande-Synthe,France.

- 2. Drücken Sie die Kanaltasten, die Sie programmieren möchten
- 3. Drücken Sie kurz auf die Taste.
- 4. Drücken Sie die Ziffer, die Sie programmieren möchten, die LED blinkt dreimal und
- bleibt dauerhaft an.
- 5. Fangen Sie erneut bei 2) an, um einen weiteren Kanal für eine eine Fototaste einzurichten oder drücken Sie auf M (oder warten Sie für 30 Sekunden), um den Einstellungsmodus zu verlassen (Power LED  $\bigcirc$  geht aus).

Hergestellt für Geemarc S.A. in China

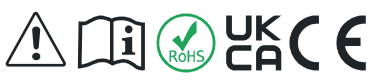

**Warnung**: Wenn der Fototastenmodus verwendet wird, behalten die neun anderen Tasten (Power, Stumm, AV, lauter, leiser, hoch, runter, zurück, Bestätigungstaste) ihre Funktionen und arbeiten immer mit den Codes des TV oder SAT, die für die TV Photo100 heruntergeladen wurden.

# **GARANTIE**

Geemarc bietet für das TV Photo100 eine Garantie für den Zeitraum von zwei Jahren ab Kaufdatum. Während dieser Zeit sind alle Reparaturen oder Ersatzleistungen (nach unserem Ermessen) für Sie kostenlos. Sollten Sie ein Problem feststellen, kontaktieren Sie bitte

Die WEEE-Richtlinie (Elektround Elektronikaltgeräte) wurde aufgestellt, damit Altgeräte bestmöglich verwertet werden. Wenn dieses Produkt defekt ist, werfen Sie es bitte nicht in Ihren Hausmüll. Bitte nutzen Sie eine der folgenden Entsorgungsmöglichkeiten: - Entfernen Sie die Batterien und werfen Sie diese in einen

geeigneten Rücknahmecontainer. - Geben Sie das Produkt bei

einer Altgerätesammelstelle ab. - Geben Sie das alte Produkt an den Händler zurück. Beim Kauf eines neuen Geräts sollte der Händler das Altgerät zurücknehmen.

Durch Einhaltung dieser Anweisungen tragen Sie zum Schutz der menschlichen Gesundheit und der Umwelt bei.

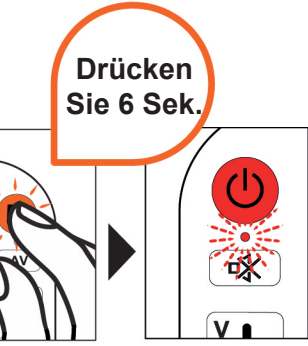

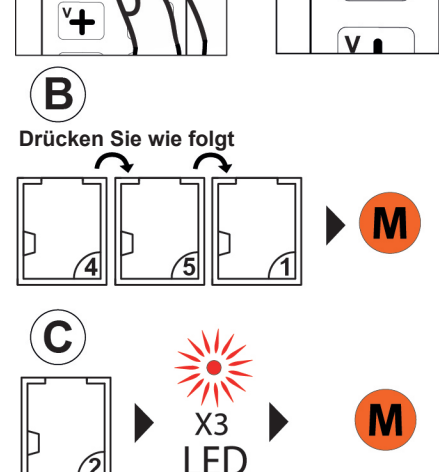

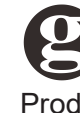

 $(\blacktriangle)$ 

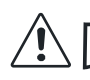

#### Und so weiter.

**HINWEIS:** Halten Sie die Taste kurz gedrückt, um zu erfahren, in welchem Modus sich die Fernbedienung befindet. Die LED der  $\bigcirc$  Taste leuchtet, wenn Sie im Normalmodus sind. Die LED der **M** Taste leuchtet.

wenn Sie im Fototastenmodus

## **Programmieren der Fototasten**

#### 2) Wenn Sie im Normalmodus sind:

#### **Zurück in den Fototastenmodus:**

 Taste anfängt zu blinken. Nun ist die Fernbedienung zum Programmieren der Fototasten bereit. (Hinweis: Wenn Sie die Taste drücken, leuchtet die LED erst nach 3 Sekunden auf und beginnt nach 6 Sekunden zu blinken.)

> **Vorlage für die Fototasten**

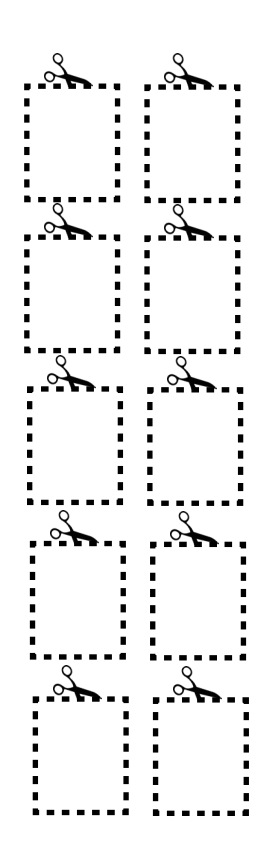

Ocemarc<sup>®</sup> Hear the Different

unsere Hotline oder besuchen Sie unsere Internetseite unter www.geemarc.com. Die Garantie deckt weder Unfälle, noch Fahrlässigkeit oder Bruchschäden an irgendwelchen Teilen ab. An dem Produkt dürfen weder Änderungen vorgenommen werden, noch darf es von einer Person auseinandergebaut werden, die kein zugelassener Geemarc Vertreter ist. Die Geemarc-Garantie schränkt Ihre gesetzlichen Rechte in keiner Weise ein. WICHTIG: IHRE RECHNUNG IST TEIL IHRER GARANTIE UND MUSS IM GEWÄHRLEI-STUNGSFALL VORGELEGT WERDEN.

# **Beispiel für Programmierung des Kanals 451 auf der Fototaste 2**